道闸使用说明书

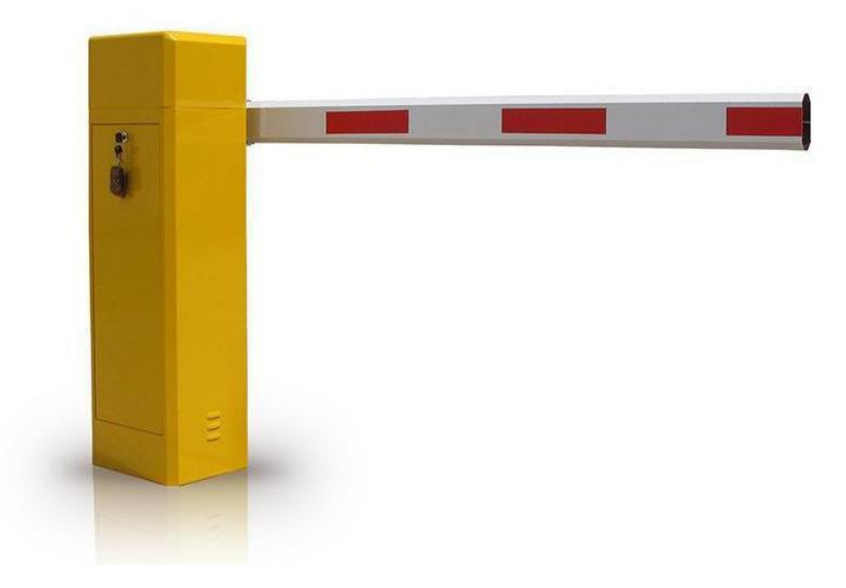

### 第一章: 概序

感谢您采用直流无刷道闸控制器。本手册提供给使用者安装、参数设 定、异常诊断、排除及日常维护和本无刷道闸控制器相关注意事项。为了确 保能够正确地安装及操作本无刷道闸控制器,在安装前必须认真阅读说明 书,并妥善保存说明书以便日后使用、查阅。本产品必须由专业人员或经 公司授权的人员进行安装。

以下为特别需要注意的事项:

1、在无刷道闸控制器内部的电子组件对静电特别敏感,因此不可异 物置入电机驱动器内部或触摸主电路板;

2、绝不可将直流电机驱动器输出端子 U,V,W 连接至 AC 电源;

3、实施配线时,务必关闭电源;

4、直流电机驱动器端子接线方式务必正确。

二、通用技术条件:

1、工作温度:-20℃~+70℃

- 2、工作湿度:≤90%(无结露)
- 3、输入电源:DC 24V/15A
- 4、震动:20Hz 以下 9.80665m/s2(1G) 20~50Hz 5.88m/s2(0.6G)
- 5、遥控频率:433MHz
- 6、防护等级:IP20
- 7、适配电机功率≤200W

# 第二章: 控制器介绍/接线方式

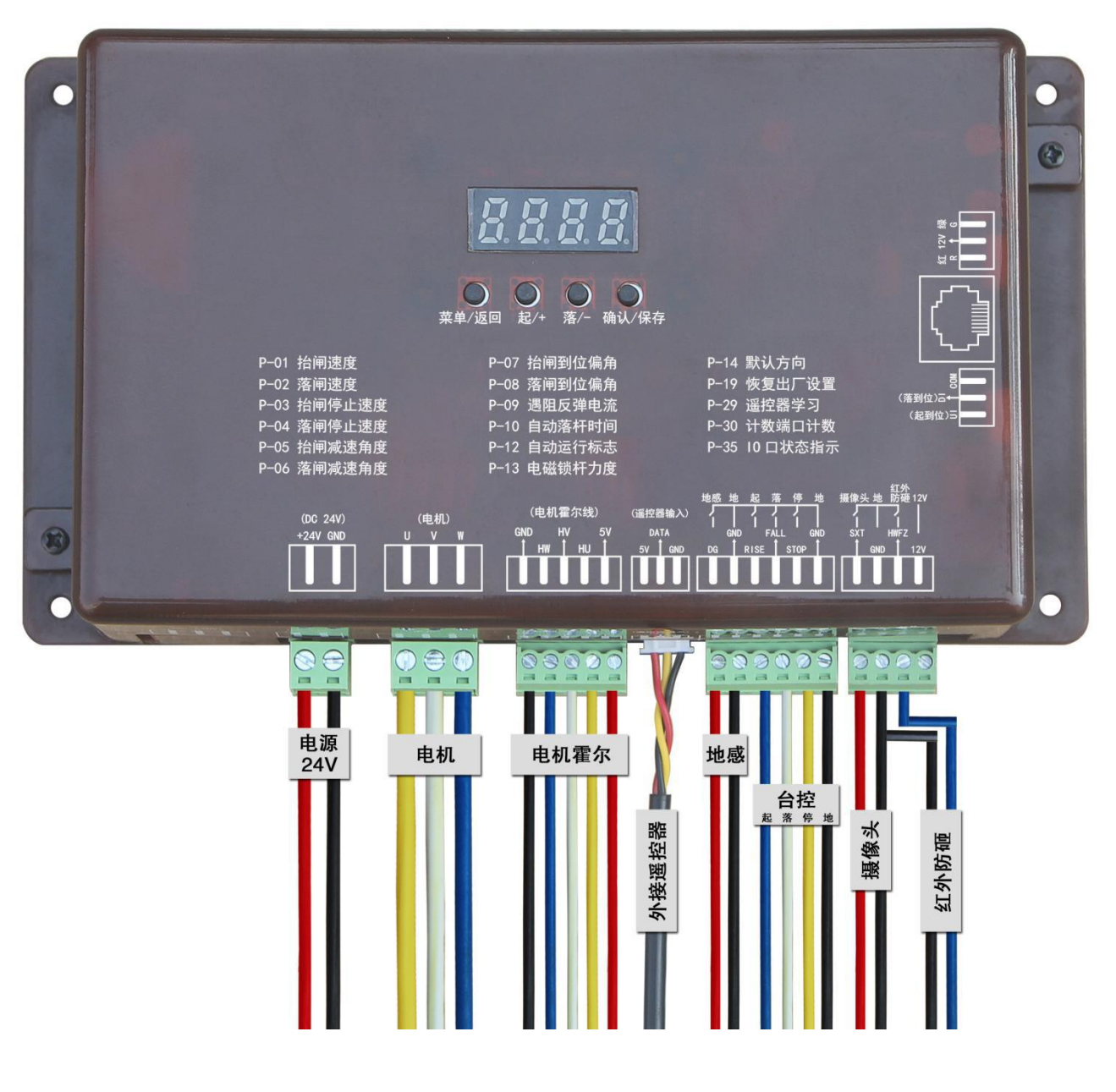

示例:台邦电机接线方式

\* 控制器有 4 个按键,可通过按键对控制板的各种参数进行设置。

\* 其他各项功能设定、按照下列表格对应参数描述修改。

### 第三章: 常用功能操作

一、自动学习

- 1、给主板供电 24V、 主板会滴滴响(正常现象)
- 2、闸机自动寻找起/落杆位置、直到滴滴声音停止、自动学习完成
- 3、因为闸机有左右方向、自动学习完成后可以按主板上 <mark>起/+</mark> 或 <mark>落/-</mark> 键、 确认方向是否正确。 改变默认方向。(请调节 P-14 参数 0 或 1)

注意: 断电后、重新上电, 闸机会自动抬杆学习一次, 属于正常现象。

#### 二、遥控器学习

- 1、长按主板上的 <mark>确认/保存</mark> 键 5 秒钟、进入遥控器学习界面
- 2、屏幕显示 0000
- 3、依次按 遥控器上的 开 关 停 按键。学习完成后、屏幕会跳到 P-29, 再按一次 <mark>菜单/返回</mark> 键返回主界面, 学习完成。
- 注意: 若恢复出厂设置, 遥控器需重新学习。 使用 1 个遥控器学习配对成功后两个都可使用。

三、快捷键操作:

1、 长按 <mark>菜单/返回</mark> 5 秒恢复出厂设置 (滴一声提示) 或者 P-19 内置 2 套参数、 0 默认自动版本参数、1 手动广告道闸参数

2、 遥控器清除方法: 长按 <mark>确认/保存</mark> 5 秒进入遥控器学习界面、显示\*\*\*\*、 再长按 确认/保存 键 3 秒、滴一声提示、显示 0000 表示数据已清除、1 秒钟自 动返回 P-29 界面。

3、 同时长按 起/+ 落/- 键 3 秒、自动切换起落方向。(滴一声提示)

### 二、常用功能参数设置

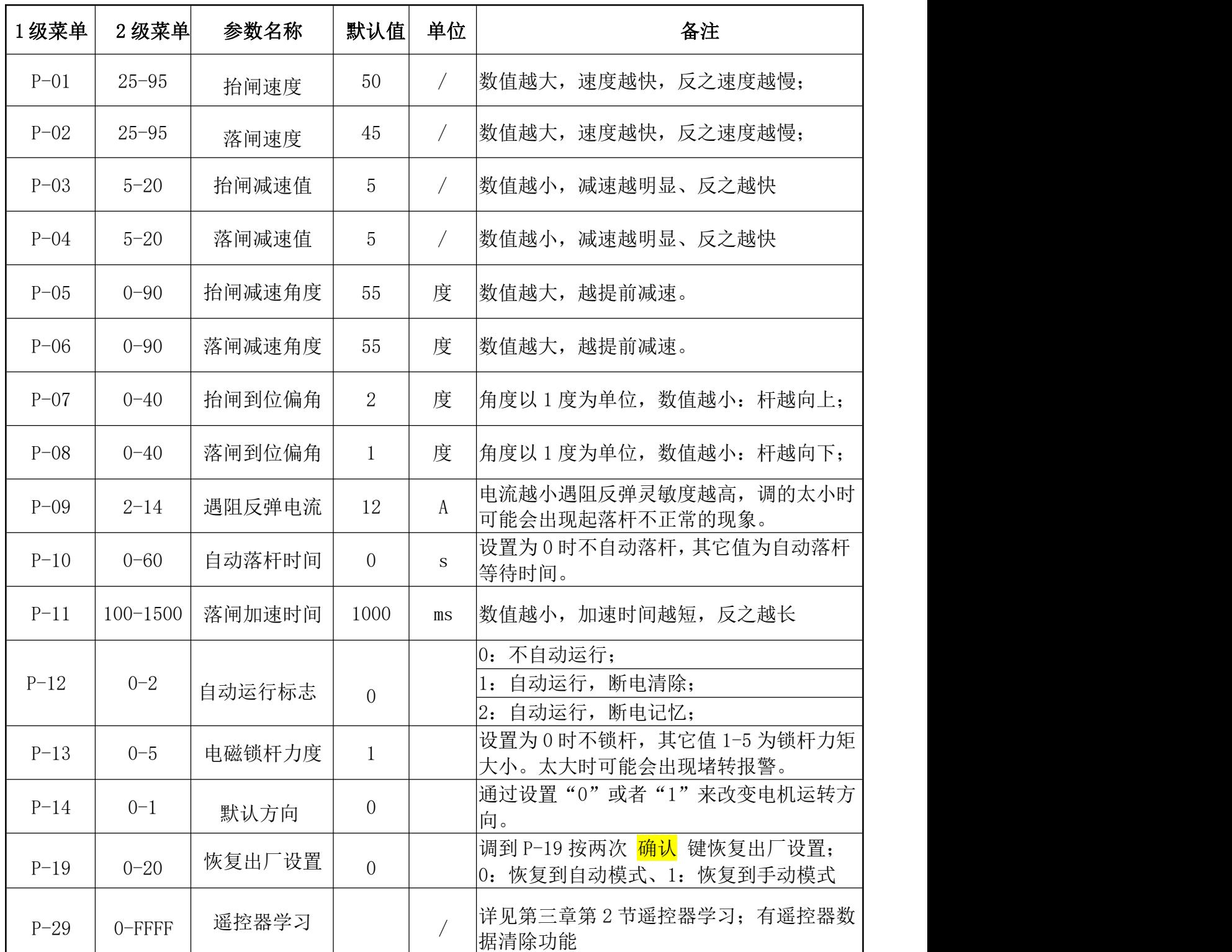

### 三、系统默认参数(仅供参考学习)

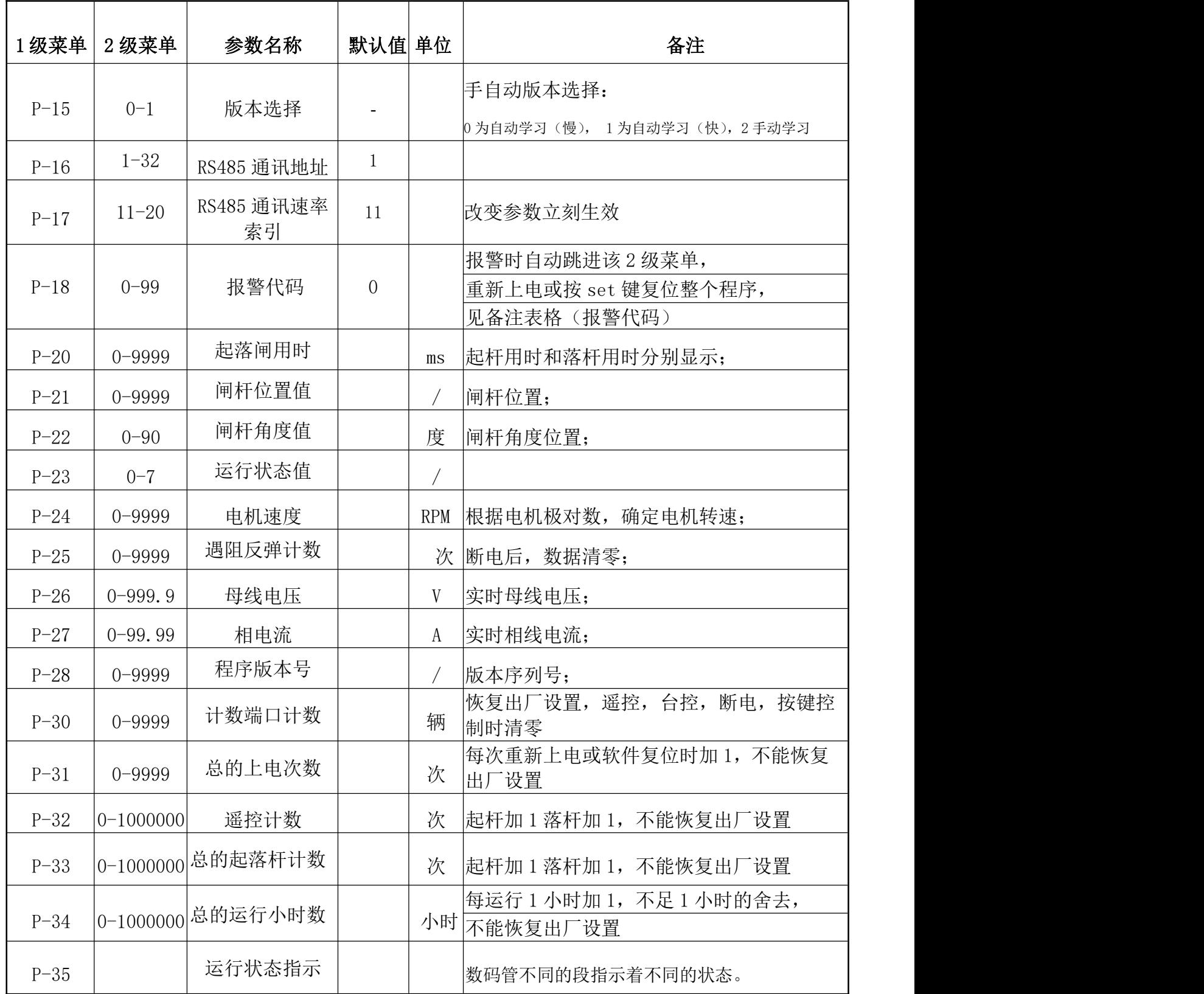

### 第四章: 故障代码和解决方法

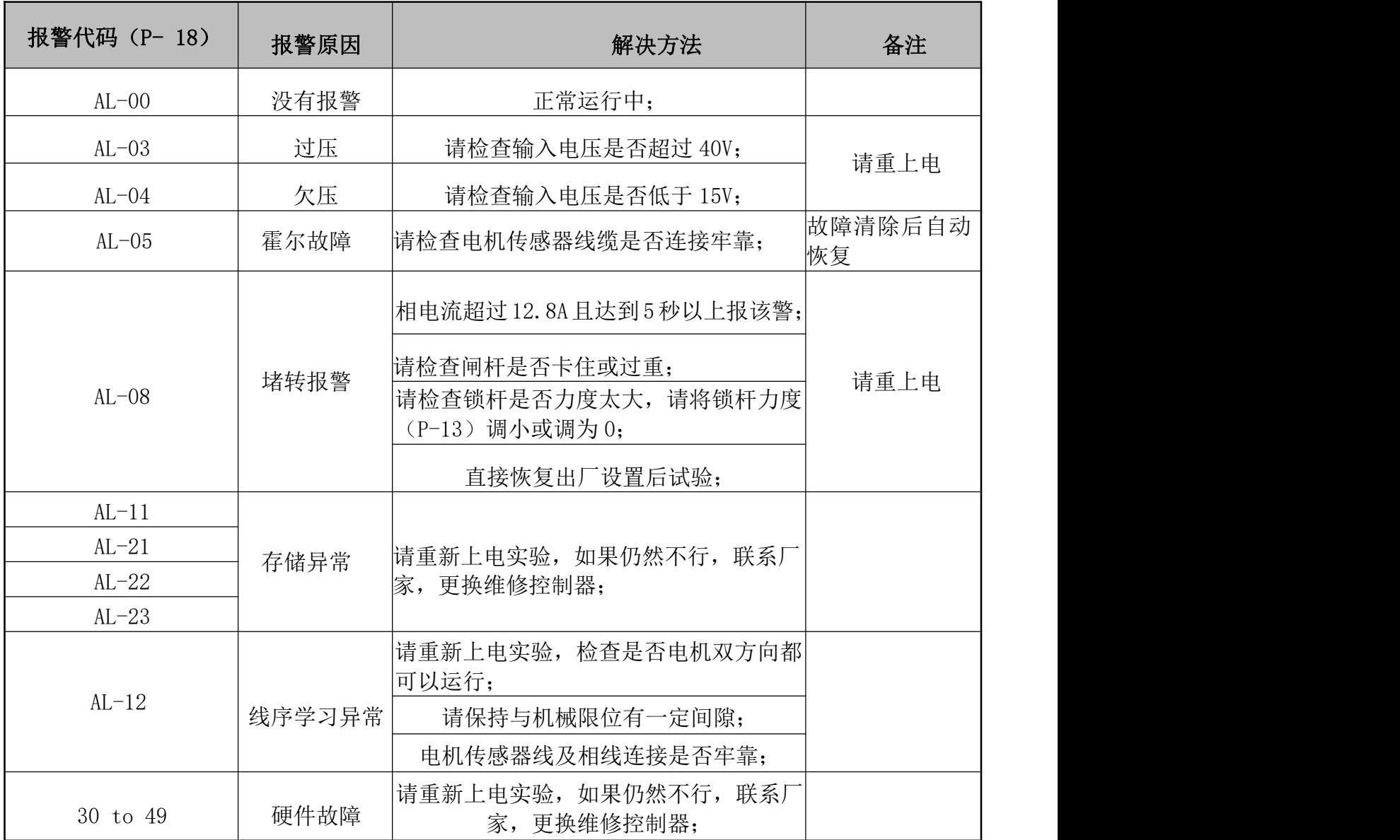

## 第五章:售后服务

1、一年内免费保修。

2、终生提供有偿维护。

3、以下情况不在免费保修范围内:

A、用户不按说明书安装使用,造成产品损坏的;

B、电源不稳定,超过产品规定范围或不符合国家安全用电标准而造成产品损坏  $\mathbbm{m}$ ; and the contract of  $\mathbbm{m}$  is the contract of  $\mathbbm{m}$  is the contract of  $\mathbbm{m}$  is the contract of  $\mathbbm{m}$  is the contract of  $\mathbbm{m}$  is the contract of  $\mathbbm{m}$  is the contract of  $\mathbbm{m}$  is th

C、因自然灾害等不可抗的因素造成产品损坏的;

D、用户使用不当造成外观受损的。